# **QGIS Application - Bug report #17593 PostgreSQL and virtual fields: can add virtual fields but cannot remove them**

*2017-11-30 10:19 AM - Andreas Neumann*

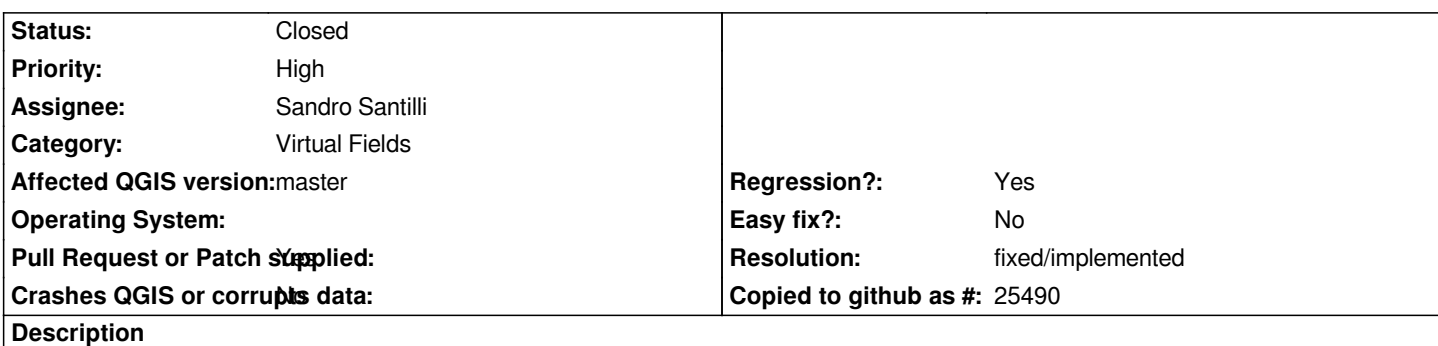

*After adding a new virtual field to a PostgreSQL table (layer properties --> source fields) one cannot remove the virtual fields anymore.*

*May be a side-effect of the "Fields and Forms Redesign" in QGIS master ?*

### **Associated revisions**

# **Revision f5cd8565 - 2017-12-12 03:59 PM - Sandro Santilli**

*Refresh virtual fields editing button state based on field selection*

*Allows removing virtual fields defined on read-only PostgreSQL tables. Closes #17593*

# **History**

# **#1 - 2017-11-30 04:32 PM - Giovanni Manghi**

*- Regression? changed from No to Yes*

### **#2 - 2017-12-05 04:39 PM - Sandro Santilli**

- *Status changed from Open to Feedback*
- *Assignee set to Sandro Santilli*
- *Resolution set to worksforme*

*I cannot reproduce with 0f1f24a174.*

*What I do:*

- *1) Select a PostGIS table, adding it as a layer*
- *2) Go to LayerProperties->SourceFields*
- *3) Click on "Field Calculator" icon*
- *4) Define a new virtual field with formula: 3\*2*
- *5) Click on the pencil icon, save changes to layer*
- *6) Click on the pencil icon again*
- *7) Select the new virtual field, click on "delete field" icon*
- *8) Click on the pencil icon, save changes to layer*

*Does the above work for you ? Please specify your procedure if it still fails for you.*

# **#3 - 2017-12-05 05:03 PM - Andreas Neumann**

*Sorry - I need to be more precise.*

*The issue happens if one adds a Postgis layer without permissions to change the layer.*

*In this case the fields can only be added as virtual fields (through the field calculator), but due to the missing permissions, one cannot remove the virtual fields anymore.*

*While the restriction for not being able to remove should apply to physical fields in this case, virtual fields should still be removeable.*

*Can you reproduce my issue in the case where you lack permissions to edit the PostgreSQL layer?*

*Thanks,*

*Andreas*

# **#4 - 2017-12-05 05:07 PM - Andreas Neumann**

*Here are the exact steps:*

- *1) Select a PostGIS table, adding it as a layer* **(make sure you have only select permissions on this layer)**
- *2) Go to LayerProperties->SourceFields*
- *3) Click on "Field Calculator" icon*
- *4) Define a new virtual field with formula: 3\*2*
- *5) Press ok in the field calculator*
- *6) Select the new virtual field in the "Source fields" table*
- *7) The "delete field" button is greyed out (inactive)*

*While this behaviour is correct for physical fields (after all, the user only has SELECT permissions), virtual fields should still be removeable.*

*So to solve this issue, if a virtual field is selected, the "Delete Field" button should not be greyed out and always active.*

# **#5 - 2017-12-05 05:20 PM - Sandro Santilli**

*- Status changed from Feedback to In Progress*

*- Resolution deleted (worksforme)*

*Yes, I can reproduce. Will give the fix a try.*

### **#6 - 2017-12-05 05:23 PM - Sandro Santilli**

*I confirm it is a regression because 2.18.14 works fine (Delete is NOT greyed out for virtual fields while it is for physical fields)*

# **#7 - 2017-12-05 05:55 PM - Sandro Santilli**

*It looks like there's no update of button states on changing attribute selection. Code in 2.18 had a signal handler onAttributeSelectionChanged which is not present in master.*

#### **#8 - 2017-12-05 06:27 PM - Sandro Santilli**

*- Pull Request or Patch supplied changed from No to Yes*

#### **#9 - 2017-12-12 03:59 PM - Sandro Santilli**

- *Status changed fro[m In Progress to Closed](https://github.com/qgis/QGIS/pull/5809)*
- *% Done changed from 0 to 100*

*Applied in changeset commit:qgis|f5cd856531bf82a72088a7b98aee5dde0f12378a.*

# **#10 - 2018-02-22 11:45 AM - Giovanni Manghi**

*- Resolution set to fixed/implemented*